戸田智基, "NUCT講習会オンデマンド教材", 2020年3月23日

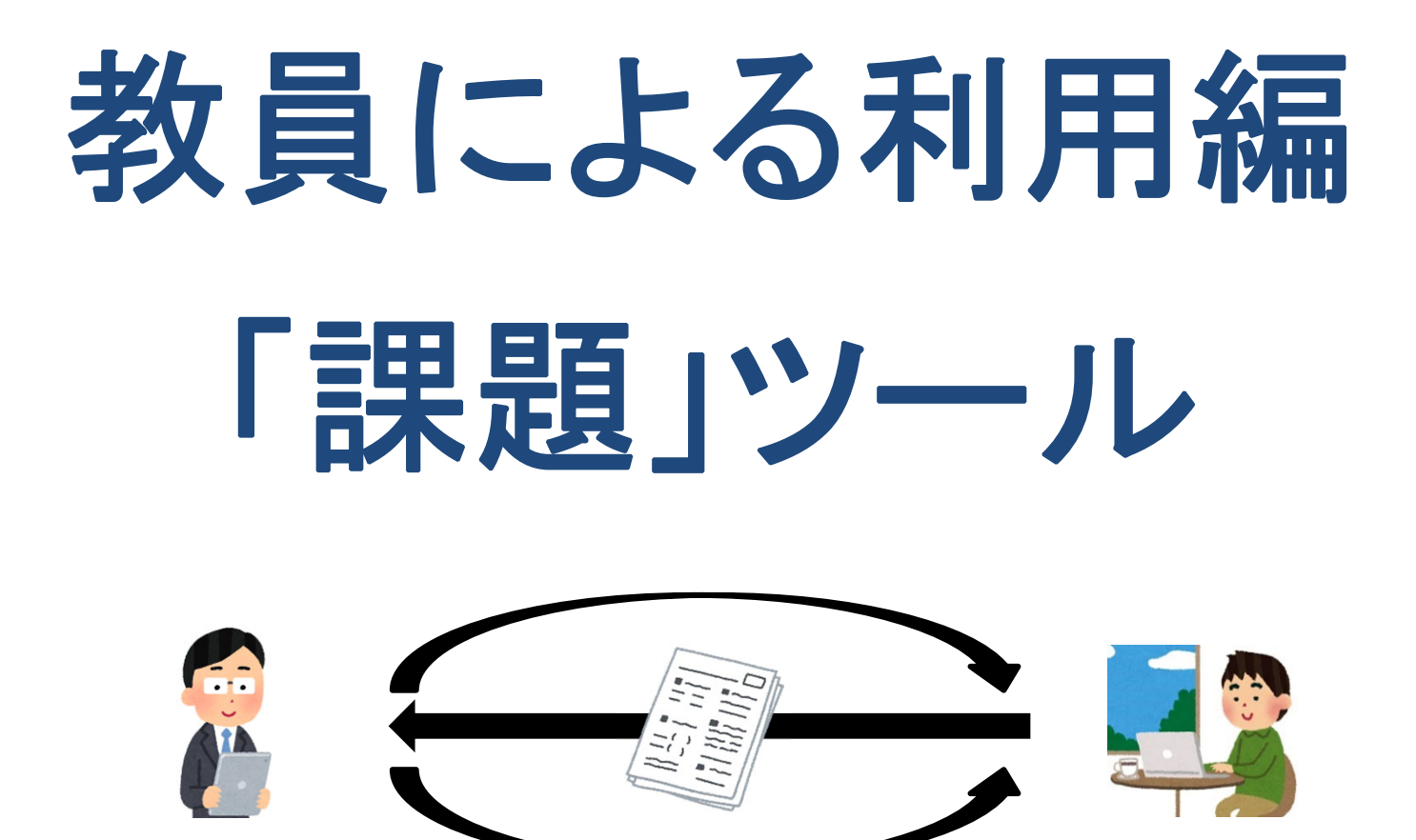

- $\bullet$ レポート課題の出題
- $\bullet$ レポート課題の採点および返却

「課題」ツールの使い方の手順

#### レポート課題の出題、回収、採点、返却を行うことができます。

- $\bullet$  使い方
	- 1. 課題の準備
	- 2. NUCTの「課題」ツールで課題を出題
	- 3. (受講者はNUCTの「課題」ツールで課題を提出 = 自動的に回収)
	- 4. NUCTの「課題」ツ一ルで提出された課題を採点
	- 5. NUCTの「課題」ツ一ルで採点済み課題を返却

「課題」ツール

- レポート課題の出題、回収、採点、返却
	- レポート課題の作成
	- レポート課題の採点および返却

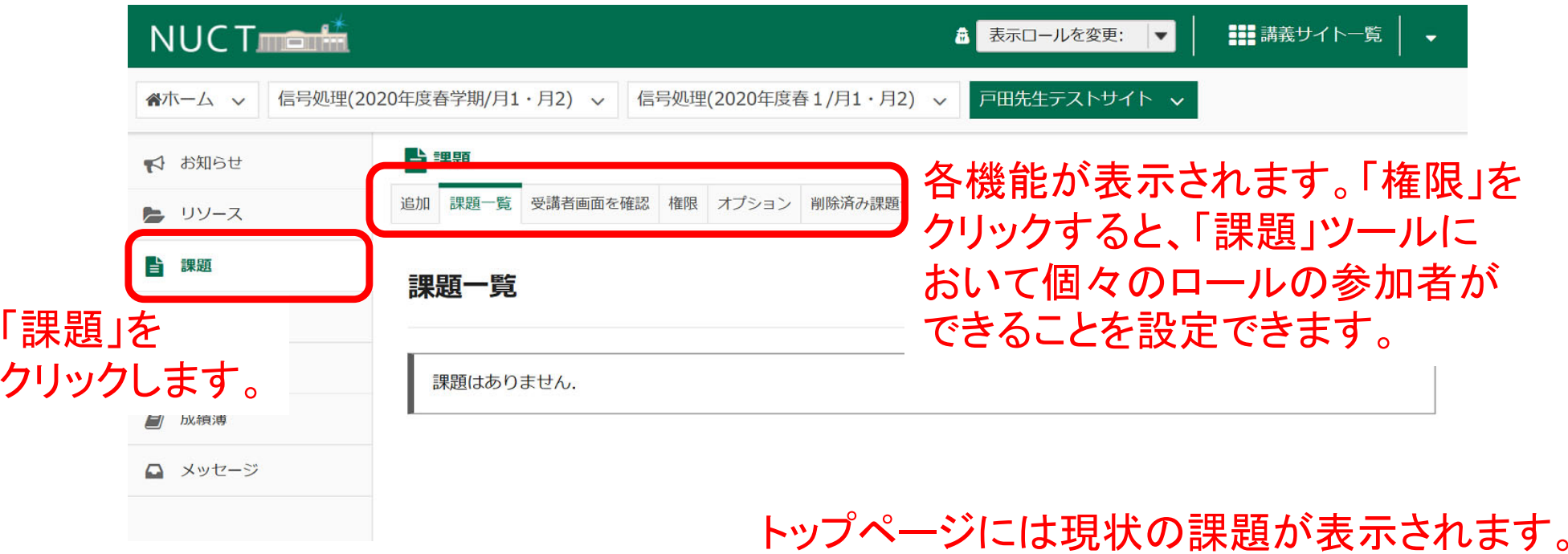

- レポート課題の出題、回収、採点、返却
	- レポート課題の作成
	- レポート課題の採点および返却

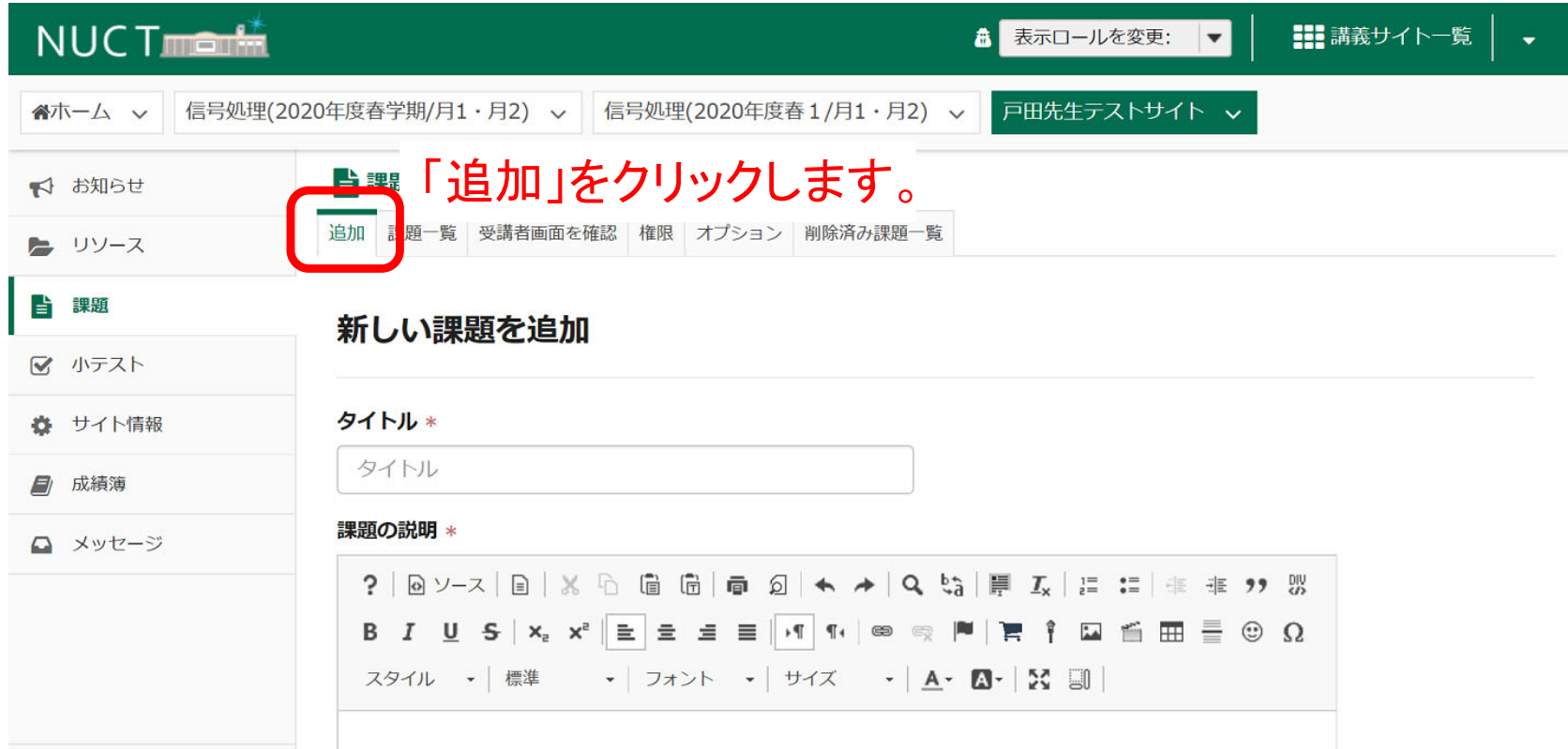

- レポート課題の出題、回収、採点、返却
	- レポート課題の作成
	- レポート課題の採点および返却

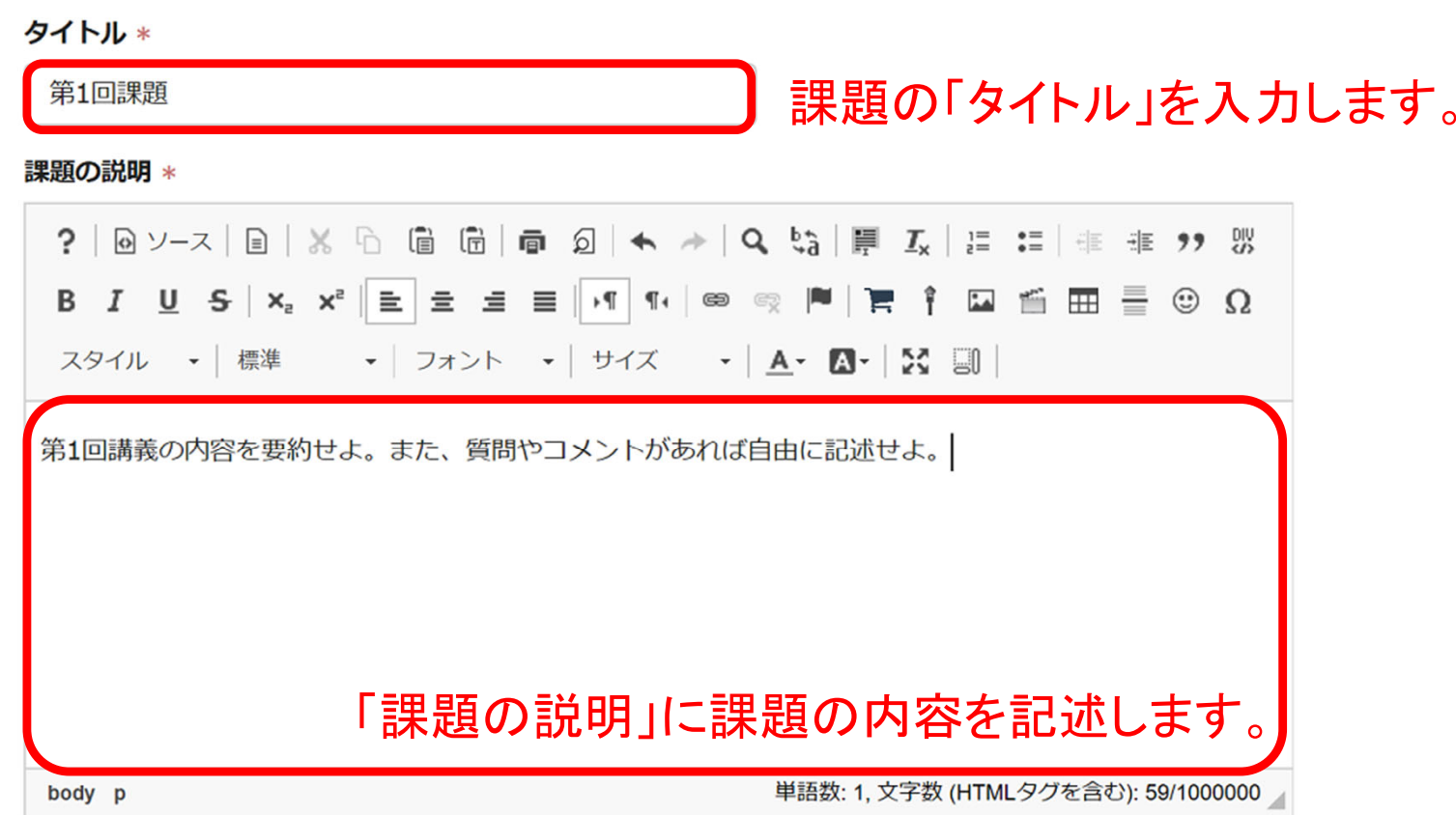

受講者に対して宣誓を求める

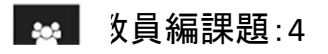

- •レポート課題の出題、回収、採点、返却
	- レポート課題の作成
	- •レポート課題の採点および返却

※WORDファイルなどで課題を用意して、 それに解答を記入して提出してもらうこと も可能です。数式など手書きが好まれる 場合は、WORDファイルに写真画像を 張り付けるというやり方もあります。

添付ファイル

添付ファイルはありません

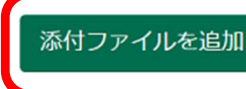

ファイルを添付することもできます。

課題の公開期限

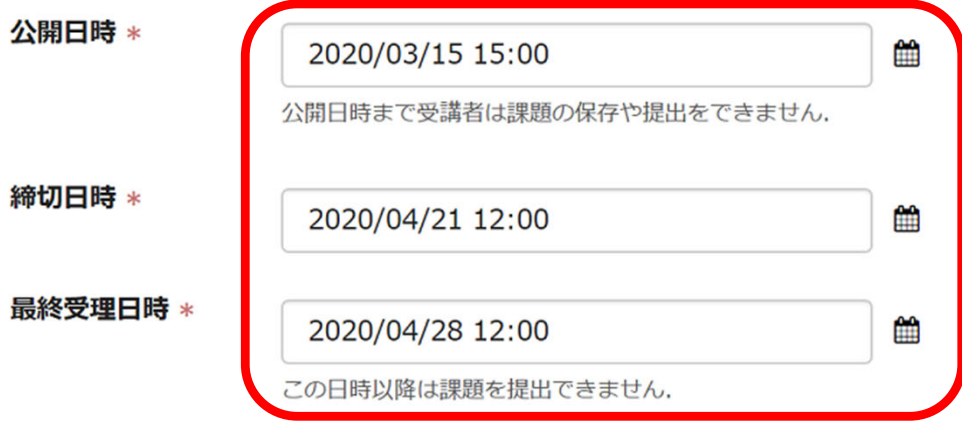

公開日時、締切日時、最終受理 日時を設定します。締切後の提出 を認めない場合は、最終受理日時 は締切日時と同じに設定します。

受講者に対して締切日を表示しない

公開日時をお知らせに追加する

- • レポート課題の出題、回収、採点、返却
	- レポート課題の作成
	- •レポート課題の採点および返却

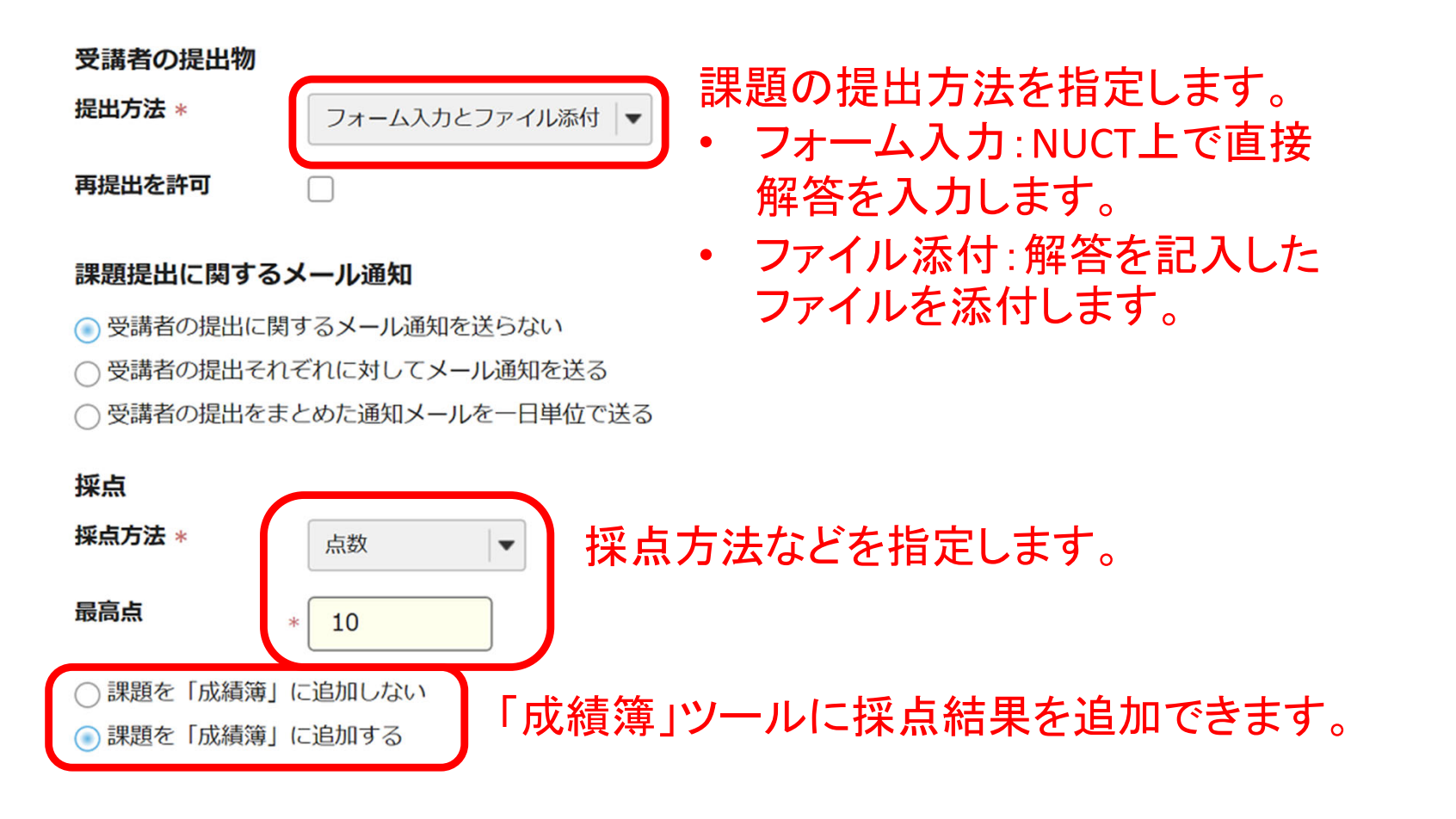

- • レポート課題の出題、回収、採点、返却
	- レポート課題の作成
	- •レポート課題の採点および返却

#### 採点結果の開示に関するメール通知:

受講者に対して採点結果を開示する際にメール通知しない 受講者に対して採点結果を開示する際にメール通知する

#### 提出された課題を採点して 返却する際に、メール通知を 行うか否かを指定します。

#### 追加の課題オプション

受講者が課題を提出した後に以下の追加オプションを変更することはできません。

○追加の課題オプションなし

○相互評価を使用する

○グループ提出 - グループにつき一つの提出

#### 「プレビュー」で作成した課題の内容を確認できます。

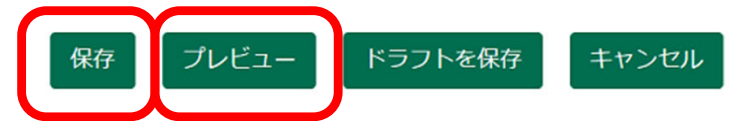

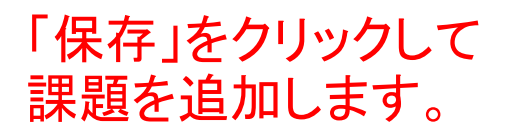

- •レポート課題の出題、回収、採点、返却
	- レポート課題の作成
	- レポート課題の採点および返却

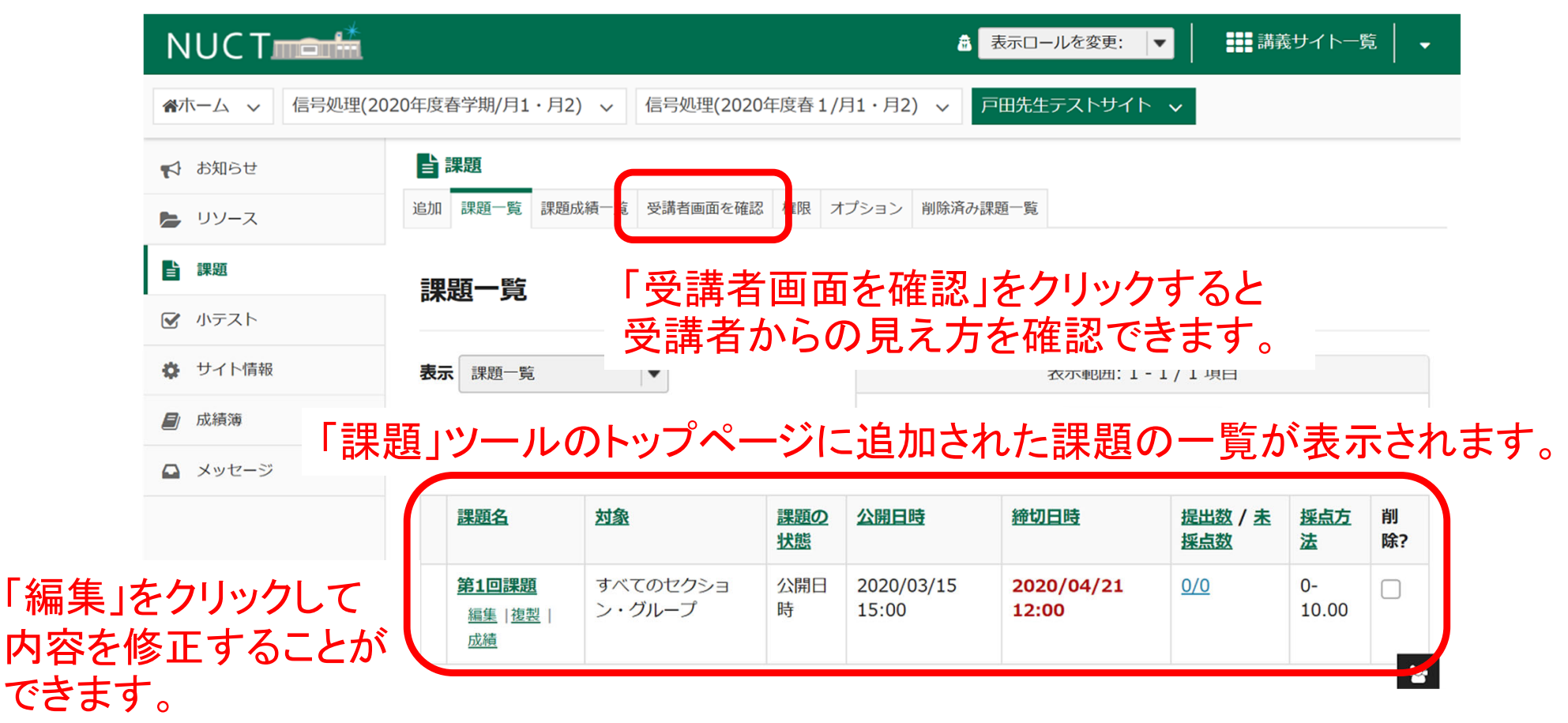

- $\bullet$ レポート課題の出題、回収、採点、返却
	- レポート課題の作成
	- レポート課題の採点および返却

※課題の提出は受講者が行います。 ぜひ受講者ロールでログインして課 題を提出してみて下さい。

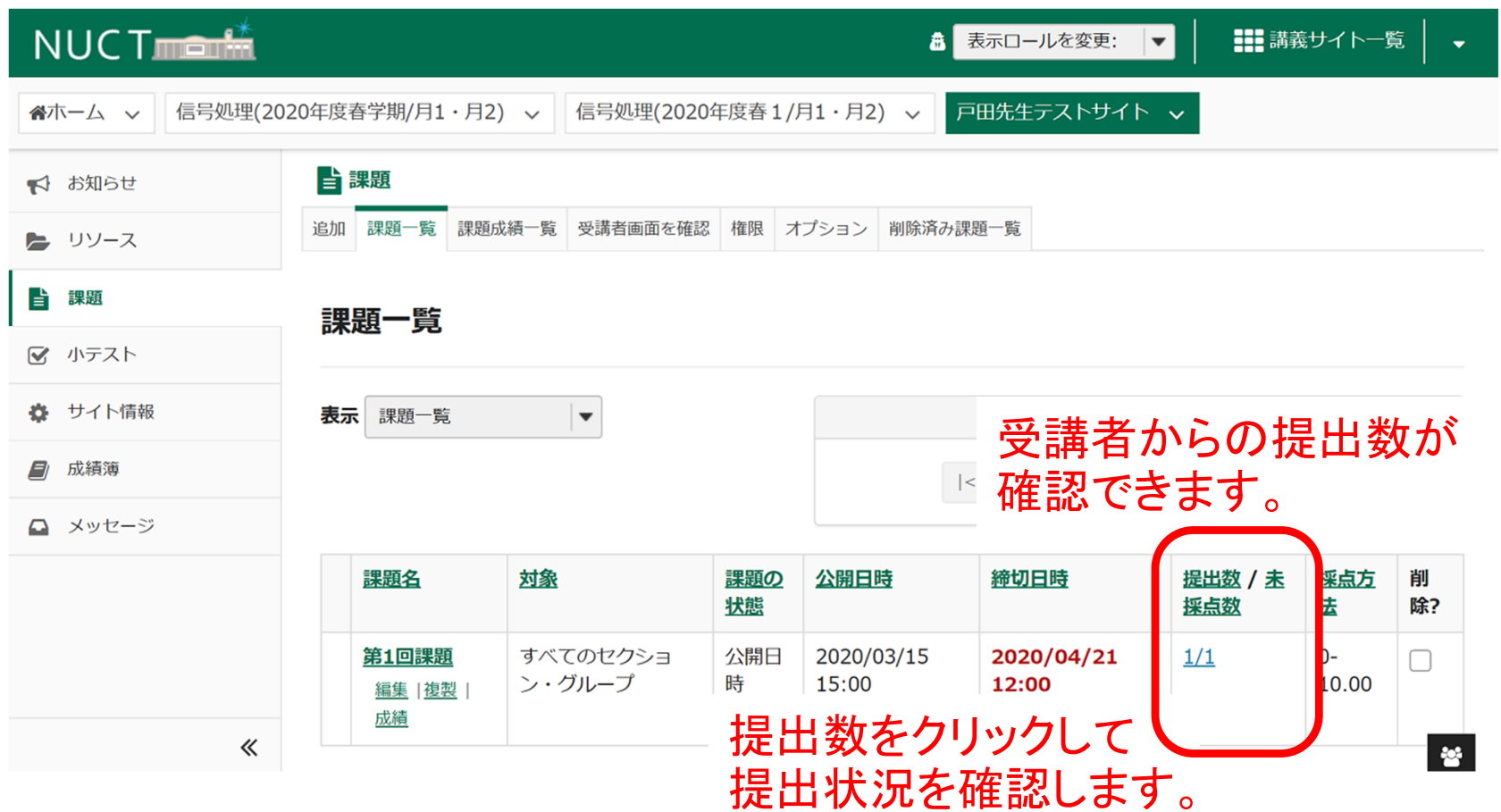

- $\bullet$ レポート課題の出題、回収、採点、返却
	- レポート課題の作成
	- レポート課題の採点および返却

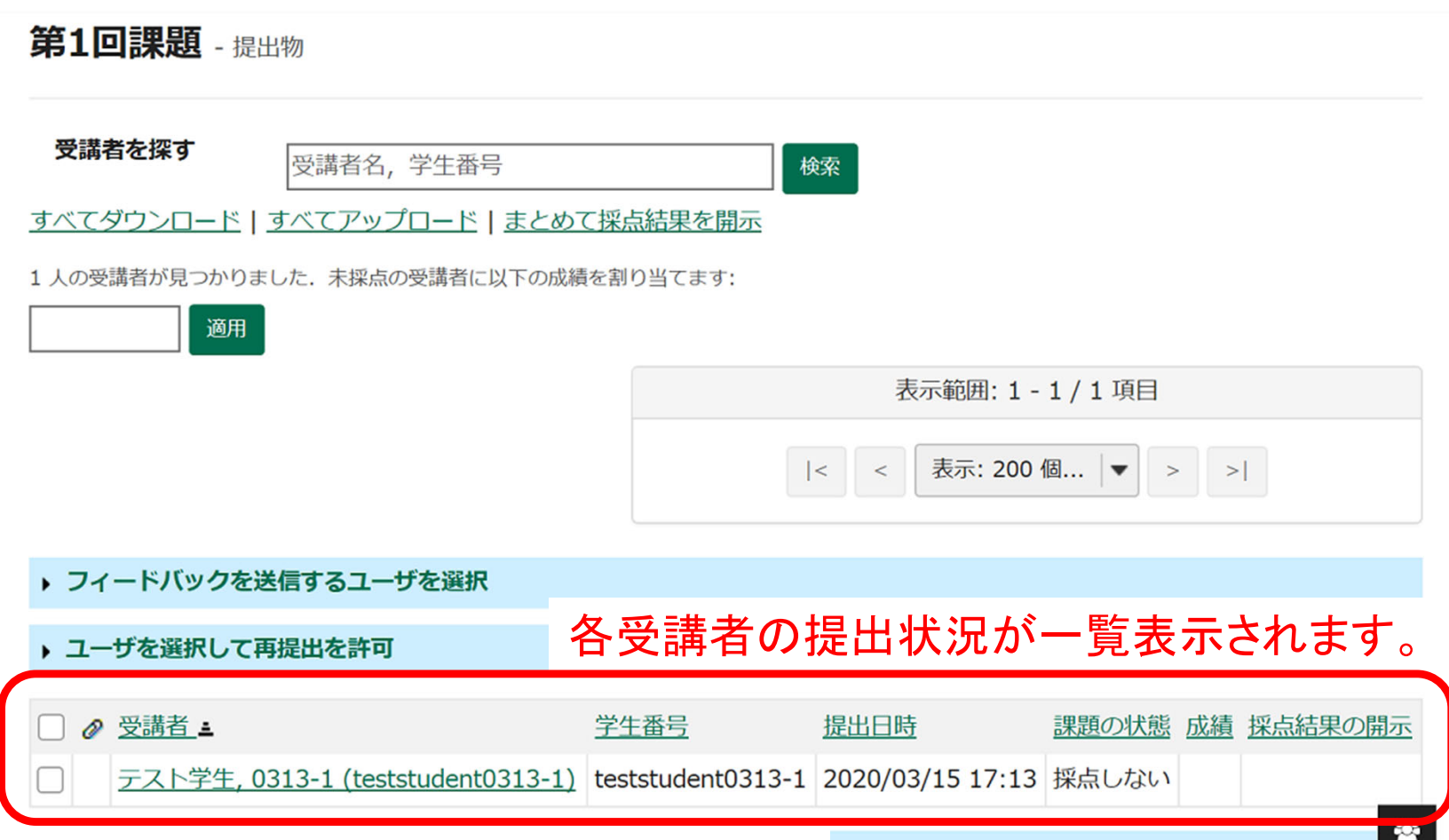

各受講者の名前をクリックして内容を確認します。 スタックス アクセス かいりょう かいりょう きょうしゅう きょうしゅう

- $\bullet$  レポート課題の出題、回収、採点、返却
	- レポート課題の作成
	- レポート課題の採点および返却
		- 受講者 0313-1 テスト学生 (teststudent0313-1)
		- 2020/03/15 17:13 提出日時
		- 課題の状態 採点しない
		- ▶ 課題の説明

#### 課題提出

以下は受講者からの提出物です。ボックスの中をクリックし、コメントを入力することによりこのテキストにコメントを挿入するこ とができます. {{このように}} 二重の中括弧で囲まれたコメントは受講者には赤字で表示されます.

 $2$  | Q y-x | Q | X | G | G | G | G | K  $\rightarrow$  | Q | S | F | L | E | E | E | E 19 | W スタイル - 書式 - フォント - サイズ - A · A · X · X

要約:NUCTの使い方について説明が行われた。

コメント: NUCTはとても役立つツールだと思った。

解答が表示されるので確認します。

教員編課題:<sup>11</sup>

- $\bullet$  レポート課題の出題、回収、採点、返却
	- レポート課題の作成
	- レポート課題の採点および返却

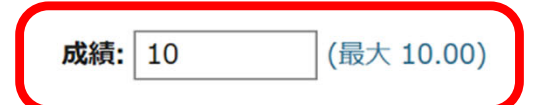

#### 「成績」に採点結果を入力します。

#### 教員のサマリーコメント

この提出物について追加的なサマリコメントを入力する場合は、下のボックスを使用します.

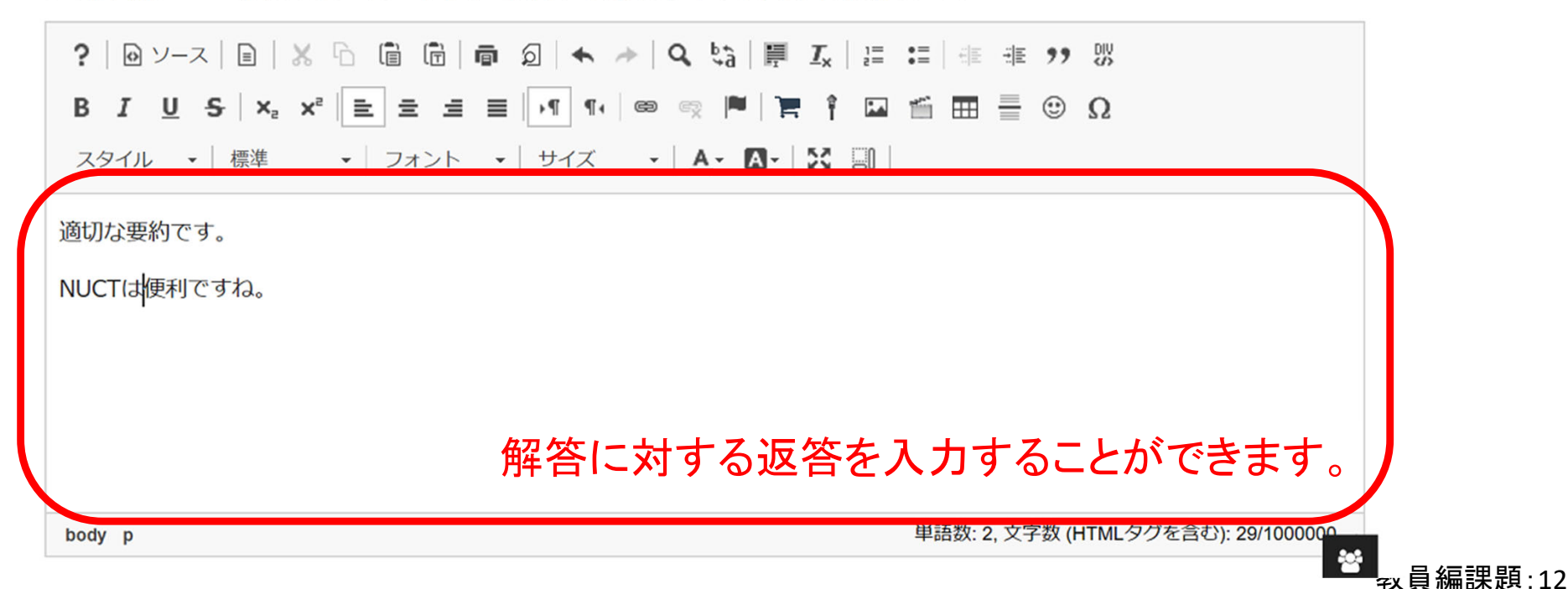

- レポート課題の出題、回収、採点、返却
	- レポート課題の作成
	- レポート課題の採点および返却

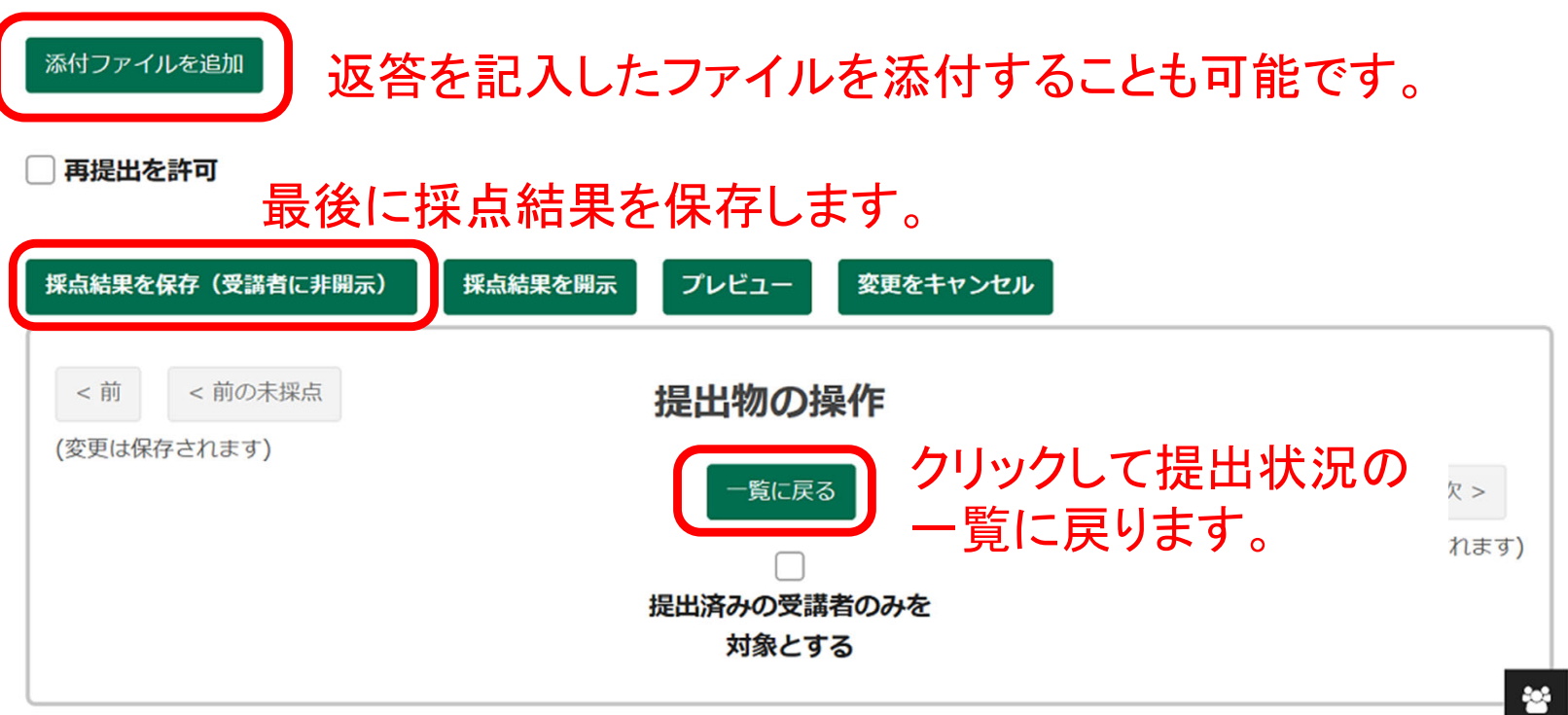

- レポート課題の出題、回収、採点、返却
	- レポート課題の作成
	- レポート課題の採点および返却

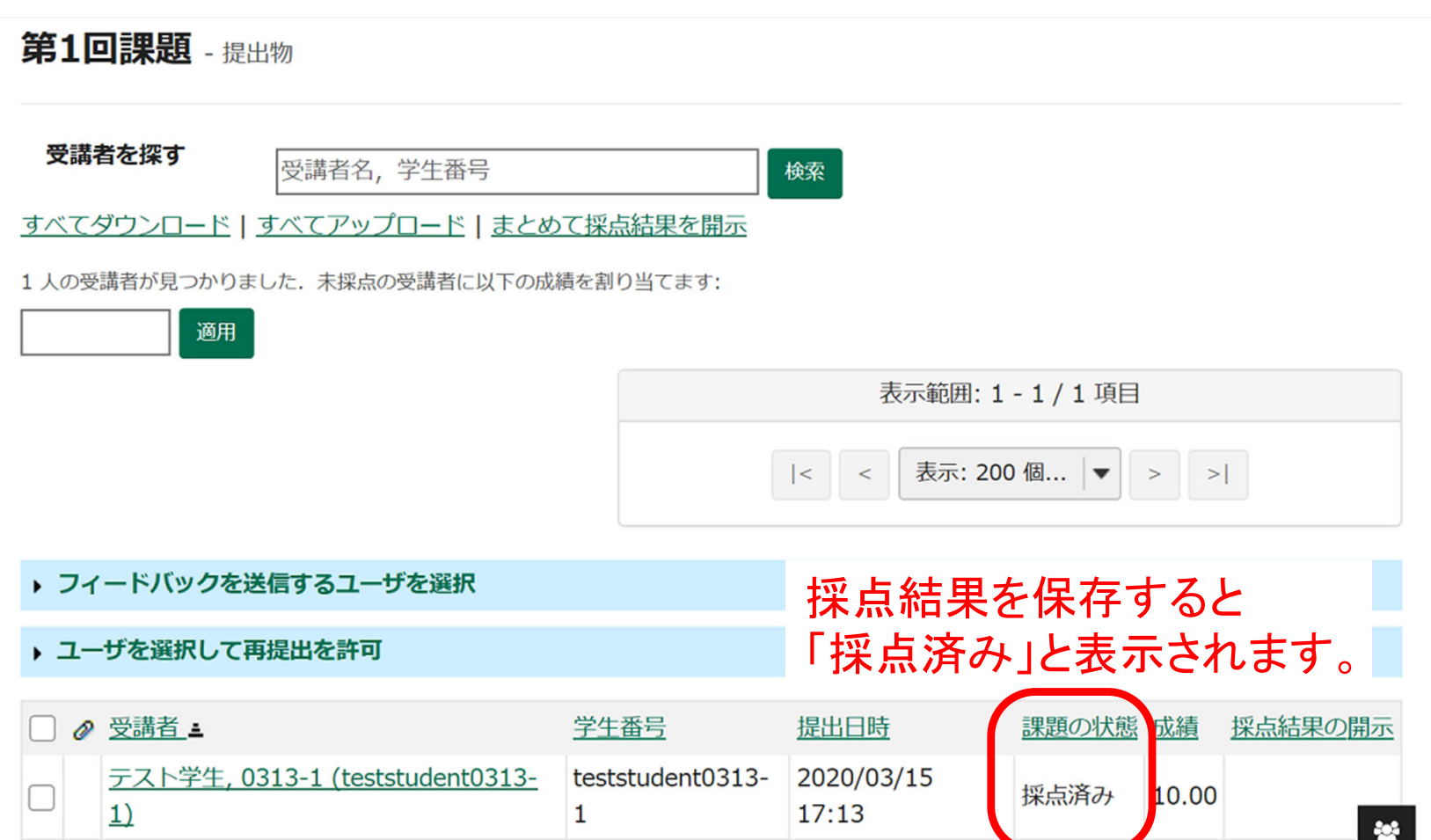

#### 「課題」ツール:課題の返却

- レポート課題の出題、回収、採点、返却
	- レポート課題の作成
	- レポート課題の採点および返却

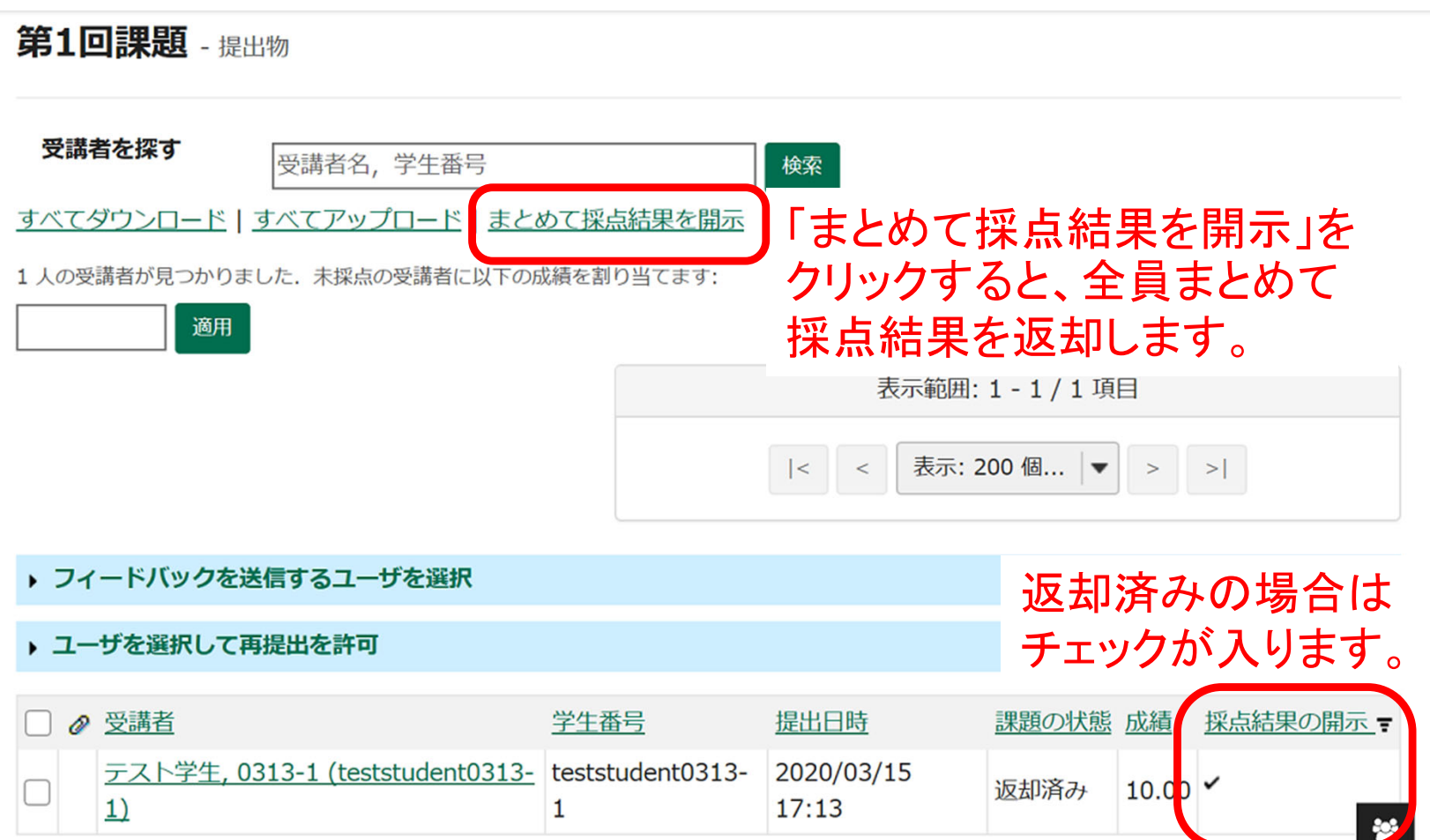